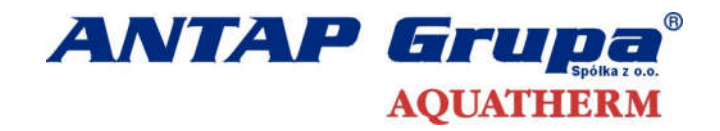

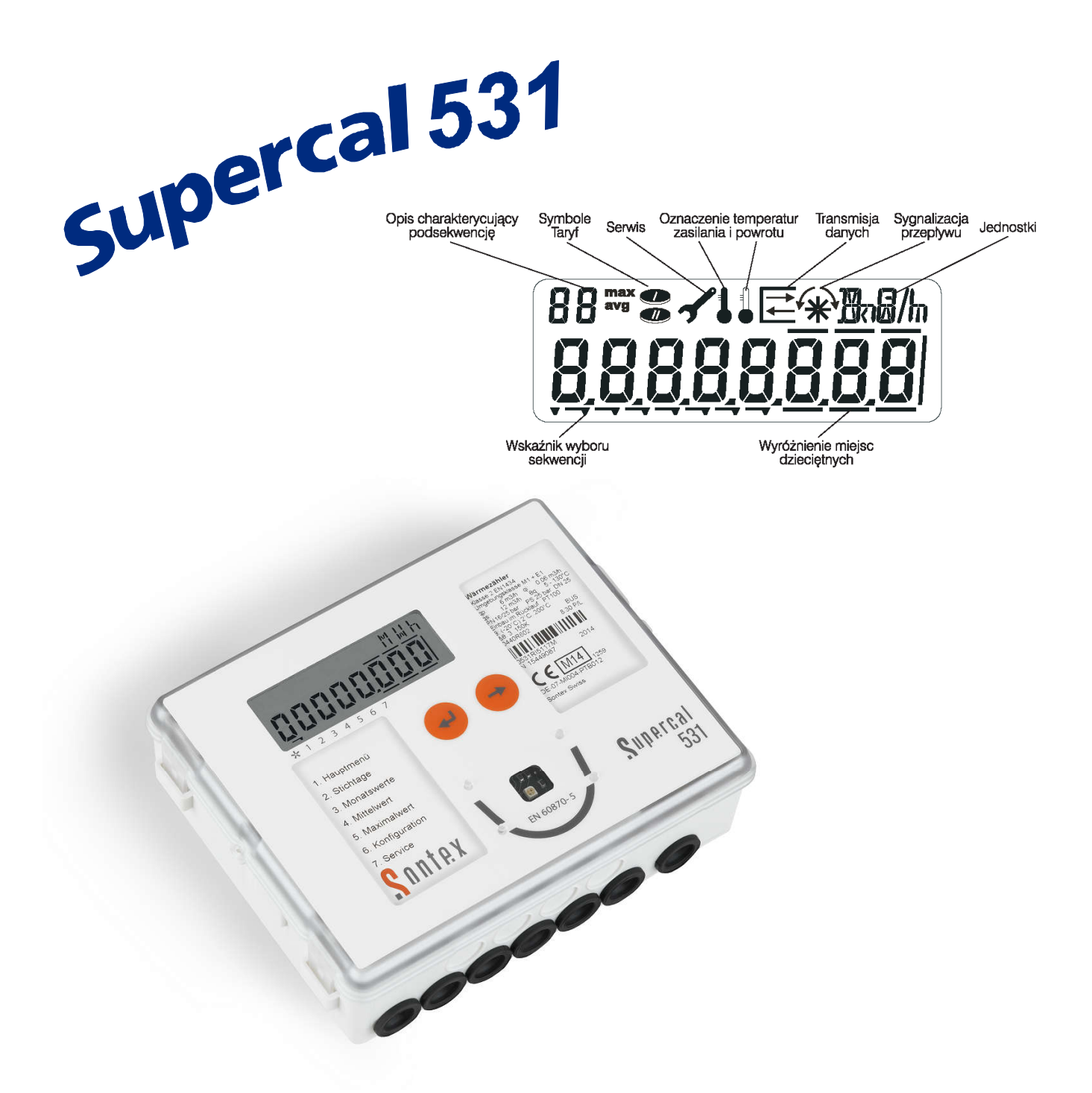

# INSTRUKCJA **OBSŁUGI** CIEPŁOMIERZA SUPERCAL 531

### 1. Wstęp

Niniejsza instrukcja służy do zapoznania odbiorców z warunkami prawidłowej eksploatacji ciepłomierzy z przelicznikiem wskazującym SUPERCAL 531.

Przelicznik wskazujący SUPERCAL 531 jest nowoczesnym urządzeniem mikroprocesorowym pozwalającym na kompletowanie ciepłomierzy o bardzo szerokim spektrum zastosowań. Przelicznik wyposażony w specjalizowany mikroprocesor, stałą pamięć EEPROM gwarantuje bezawaryjną i odporną na zakłócenia pracę układu.

Przelicznik SUPERCAL 531 może współpracować z dowolnym przetwornikiem przepływu przekazującym dane o objętości w postaci impulsów. Mogą być zastosowane przetworniki przepływu mechaniczne, ultradźwiękowe lub rezonansowe. Zakres możliwych do zastosowania impulsowań umożliwia tworzenie ciepłomierzy o zakresie przepływów od 0,6 do 1500 m<sup>3</sup>/h.

Do przelicznika mogą być podłączane pary czujników temperatury typu Pt 500 lub Pt 100 dwu lub cztero przewodowe.

Standardowo przelicznik wskazujący SUPERCAL 531 (LBTT) posiada:

- wyjście OPTO zgodne z wymaganiami EN 60870-5
- dwa wyjścia impulsowe proporcjonalne do Energii i Objętości (A1 i A2)
- dwa wejścia impulsowe (B1 i B2) mogące służyć np. do podłączenia dodatkowych wodomierzy czy innych urządzeń posiadających zdefiniowane wyjścia impulsowe.

Przelicznik dodatkowo może zostać wyposażony w dodatkowe moduły komunikacyjne: moduł M-Bus, Radio, moduł RS 232, moduł LON, moduł analogowy czy moduły zasilania.

#### 2. Parametry techniczne przelicznika wskazującego SUPERCAL 531

Ciepłomierz / chłodomierz

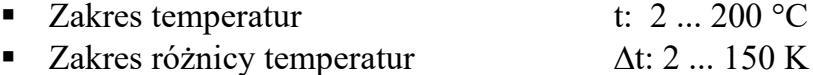

- Rozdzielczość pomiaru temperatury 0,2 K
- Rozdzielczość różnicy temperatur 0,01 K
- Pomiar temperatury:
	- co 30 sek. (dla standardowej baterii o czasie pracy  $6 + 1$  rok)
	- co 20 sek. (dla baterii o czasie pracy  $11 + 1$  rok)
	- co 3 sek. (dla zasilania sieciowego)
- Współczynnik cieplny wody: zmienny, dostosowany do montażu przetwornika

przepływu w rurociągu powrotnym lub zasilającym.

- Wartości z dwóch zaprogramowanych *(dzień, miesiąc)* wybranych dni w *roku (energia, objętość, dodatkowe wejście impulsowe A1 i A2).* Zapis na początku danego dnia.
- Wartości miesięczne pamięć wartości z ostatnich 15 miesięcy na wyświetlaczu.
	- Istnieje możliwość zaprogramowania dnia zapisu wartości miesięcznych *(dnia obrachunkowego)*. Standardowo zaprogramowany jest zapis w pierwszym dniu miesiąca, godzina 0:00.
- Wartości uśrednione pamięć ostatnich 32 uśrednionych wartości. Czas uśredniania ustawiany w minutach w zakresie od 1 min do 45 dni, standardowo zaprogramowane zostają rejestry dobowe. Zmiana czasu uśredniania jest możliwa przy zastosowaniu głowicy optycznej, komputera PC oraz programu serwisowego PROG 531.

Wartości maksymalne - pamięć ostatnich 32 maksymalnych wartości.

Czas obliczania wartości maksymalnych ustawiany w godz. w zakresie od 1godz. do 1 roku, standardowo zaprogramowane zostają rejestry miesięczne *(maksymalne wartości z średnich dobowych w miesiącu).*

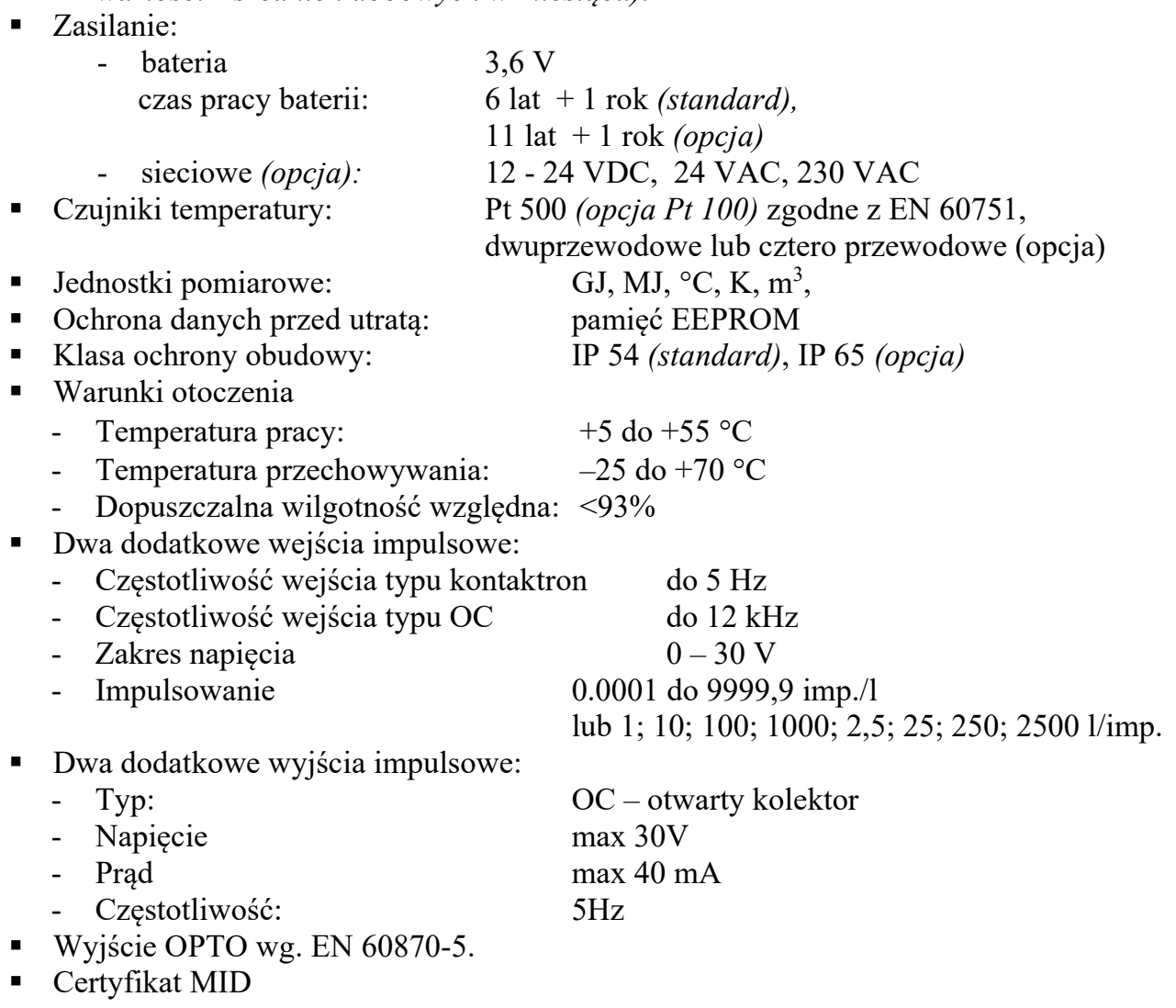

## 3. Wyświetlenia ciepłomierza z przelicznikiem SUPERCAL 531

Przelicznik wskazujący SUPERCAL 531 ma łatwy do odczytu wyświetlacz *(rys. 1.),*  na którym prezentowane są kolejne "sekwencje danych" wskazujące wartości odczytywanych lub wyliczanych parametrów.

"Sekwencje danych" uszeregowane są w 8 grupach (sekwencjach, pętlach), dla użytkownika widoczne jest 7 pierwszych sekwencji danych.

Dostępne są następujące sekwencje wyświetlanych danych *(opis sekwencji widoczny jest na etykietce czołowej pod wyświetlaczem przelicznika wskazującego):*

- 1. Menu główne (podstawowe) energia, objętość, wejście 1 i 2, temp. zasilania i powrotu, różnica temperatur, moc chwilowa, przepływ chwilowy i test wyświetlacza.
- 2. Wartości dla wybranych dni (wybrane dni) możliwe jest zaprogramowanie dwóch dat w roku (dzień, miesiąc), na które zostaję zapisane stany licznika (energia, objętość, dodatkowe wejście impulsowe A1 i A2). Zapis na początku danego dnia.
- 3. Wartości miesięczne przegląd wartości z ostatnich 15 miesięcy: energia, objętość, wejście A1 i A2*.*
- 4. Wartości średnie ostatnie 32 wartości z okresu uśredniani. Czas uśredniania ustawiany w minutach w zakresie od 1 min do 45 dni, standardowo zaprogramowane zostają rejestry dobowe. Zmiana czasu uśredniania jest możliwa przy zastosowaniu głowicy optycznej, komputera PC oraz programu serwisowego PROG 531.
- 5. Wartości maksymalne ostatnie 32 wartości z zaprogramowanych okresów obliczania. Czas obliczania wartości maksymalnych ustawiany w godz. w zakresie od 1 godz. do 1 roku, standardowo zaprogramowane zostają rejestry miesięczne *(maksymalne wartości z średnich dobowych w miesiącu).*
- 6. Ustawienia konfiguracyjne (konfiguracja) bieżąca data, czas, impulsowanie, jednostka licznika okres uśredniania i obliczania wartości miesięcznych,
- 7. Sekwencja serwisowa nr klienta, nr fabryczny, wersja programu i sprzętu, opcje, typ czujników, miejsce instalacji, godziny pracy, liczba dni bez naliczania przepływu i energii, aktualny błąd, czas pracy z błędem, kod błędu, czas trwania i godz. wystąpienia,
- 8. Test sekwencja nie widoczna dla użytkownika w normalnym trybie wyświetleń, wyświetlana w trybie serwisowym.

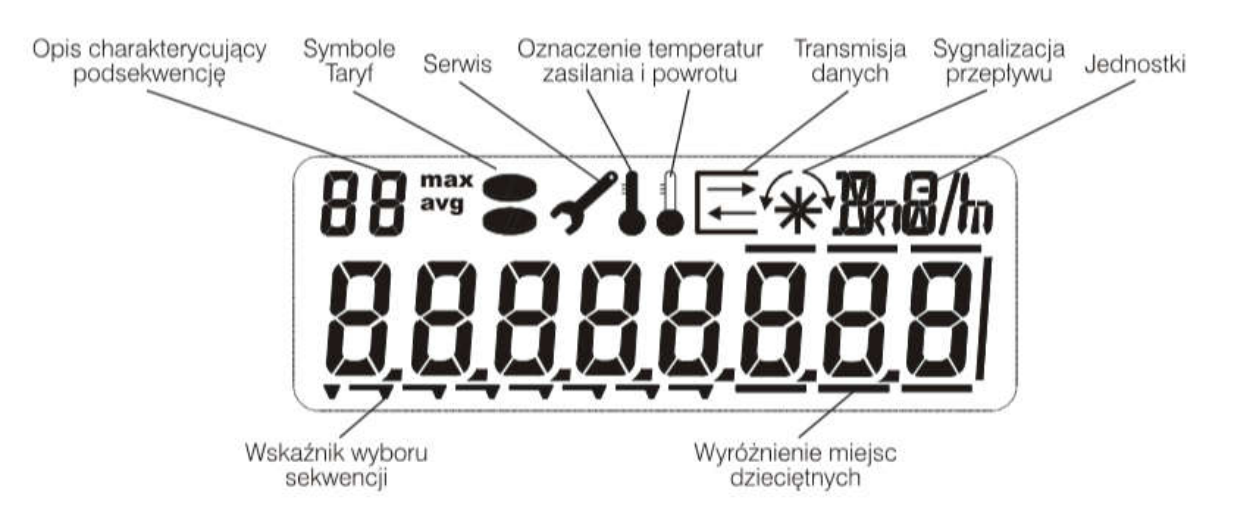

*Rys. 1 Schemat wyświetlacza przelicznika SUPERCAL 531*

Pełne sekwencje wyświetleń przelicznika SUPERCAL 531 znajdują się na *rys 2*. Dla prostszych wersji niektóre z wyświetleń mogą być pominięte.

Poruszanie się po poszczególnych grupach wyświetleń

następuje za pomocą dwu przycisków umieszczonych w centralnej części przelicznika.

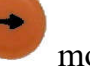

Za pomocą przycisku można poruszać się pomiędzy:

 poszczególnymi sekwencjami i podsekwencjami wyświetleń *(wartości dla kolejnych miesięcy, wartości średnich, wartości maksymalnych czy szczegółowego opisu błędu*).

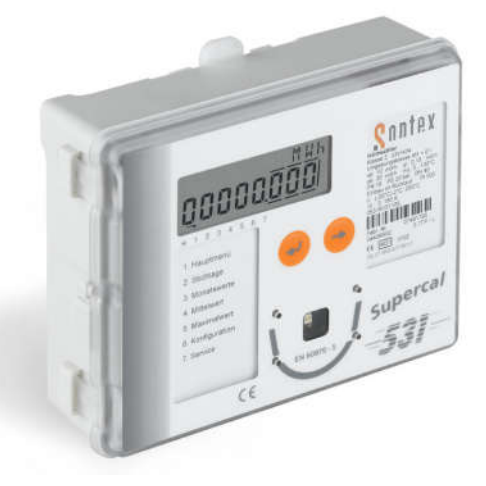

Ustawiony numer sekwencji sygnalizowany jest symbolem strzałki u dołu wyświetlacza.

poszczególnymi wyświetleniami wybranej sekwencji lub podsekwencji.

Przycisk służy do wyboru interesującej sekwencji lub podsekwencji *(wejście w wyświetlenia sekwencji sygnalizowane jest miganiem strzałki u dołu wyświetlacza).*

Jednoczesne naciśnięcie obu przycisków powoduje powrót do pierwszego wyświetlenia w danej sekwencji danych.

# 4. Komunikaty o błędach

W przypadku wystąpienia zakłóceń eksploatacyjnych pracy ciepłomierza na wyświetlaczu przelicznika pojawia się komunikat oznaczony symbolem "Err- " z odpowiednią cyfrą charakterystyczną dla danego błędu *(kod błędu).*

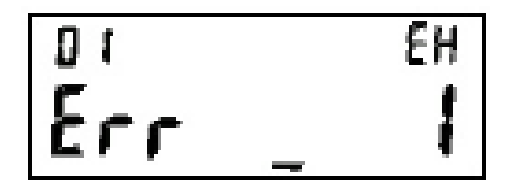

W przeliczniku wskazującym SUPERCAL 531 występują następujące kody błędów:

*Tabela 1.* 

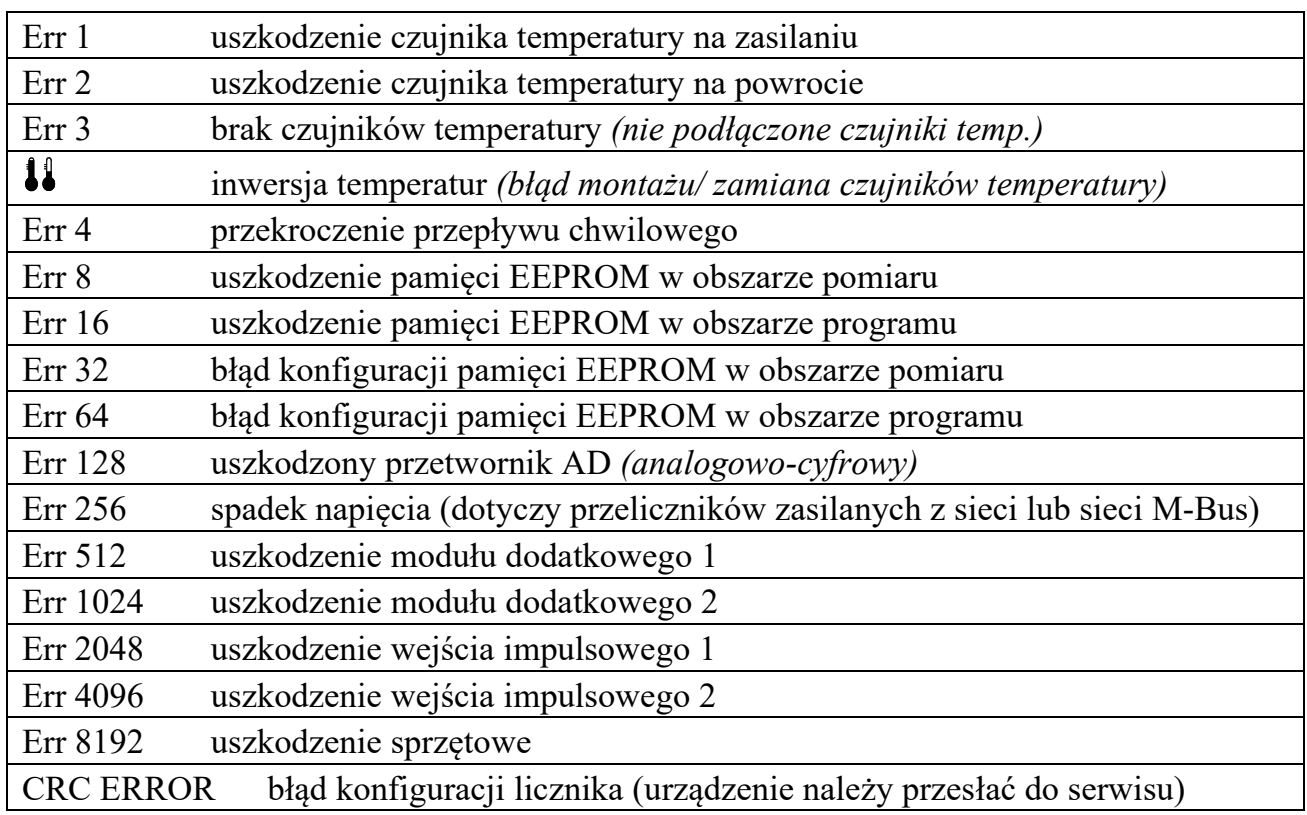

Informacja o zakłóceniu zawiera następujące dane:

- kod błędu,
- czas trwania błędu w minutach,
- datę i godzinę wystąpienia.

Jeśli błąd trwa dłużej niż 1 godzinę zostaje zarejestrowany w rejestrze błędów, z datą i czasem (rozpoczęcia) i czasem trwania (w minutach). Kiedy błąd trwa krócej niż 60 min jest automatycznie usuwany bez zapamiętania.

W przypadku, gdy kilka błędów wystąpi jednocześnie wartość ich kodów jest sumowana. Przelicznik SUPERCAL 531 prowadzi historię ostatnich 10 rejestrów błędów *(kasowanie historii błędów dokonuje się programem serwisowym).*

# 5. Uruchomienie i obsługa ciepłomierza

Przed uruchomieniem ciepłomierza należy wykonać następujące czynności:

- sprawdzić miejsce i prawidłowość montażu zgodnie z niniejszą instrukcją, projektem oraz zaleceniami dostawcy energii cieplnej,
- sprawdzić dane ciepłomierza: zgodność wartości współczynnika impulsowania przetwornika przepływu i przelicznika, typ i długość czujników temperatury, lokalizację przetwornika (powrót / zasilanie),
- sprawdzić plombowanie wszystkich elementów,
- sprawdzić działanie przelicznika wskazującego SUPERCAL 531 *(test polegający na przejrzeniu i ocenie prawidłowości wszystkich dostępnych wyświetleń).*

Wszystkie elementy składowe ciepłomierza posiadają tabliczki z parametrami technicznymi dla sprawdzenia poprawności kompletacji.

Ciepłomierz w czasie pracy nie wymaga dodatkowej regulacji i konserwacji. Obsługa polega na odczycie wskazań z przelicznika wskazującego i sprawdzaniu okresowo stanu połączeń przewodów elektrycznych. Ciepłomierz należy utrzymywać w czystości. Wszystkie czynności kontrolne i naprawczo – serwisowe mogą być przeprowadzane tylko przez osoby upoważnione.

Po upływie terminu ważności legalizacji ciepłomierza, wszystkie jego elementy podlegają ponownie kontroli metrologicznej i legalizacji.

### 6. Gwarancja

Producent udziela gwarancji na prawidłowe działanie ciepłomierza zgodnie z danymi zawartymi w karcie gwarancyjnej urządzenia.

Serwis gwarancyjny i pogwarancyjny przeliczników wskazujących SUPERCAL 531 wykonuje firma ANTAP GRUPA sp. z o.o. lub autoryzowany jej przedstawiciel.

### 7. Uwagi ogólne

W ramach postępu technicznego, producent zastrzega sobie prawo wprowadzania zmian poprawiających jakość wyrobu. Zmiany te mogą być nie uwidocznione w instrukcji montażu/obsługi, przy czym zasadnicze opisane cechy wyrobu zostaną zachowane.

Niniejsza instrukcja jest podstawowym dokumentem służącym do zapoznania się z warunkami prawidłowej obsługi ciepłomierzy z przelicznikiem wskazującym SUPERCAL 531. Ponadto w sytuacji napotkania trudności w czasie montażu czy eksploatacji ciepłomierza producent służy konsultacjami.

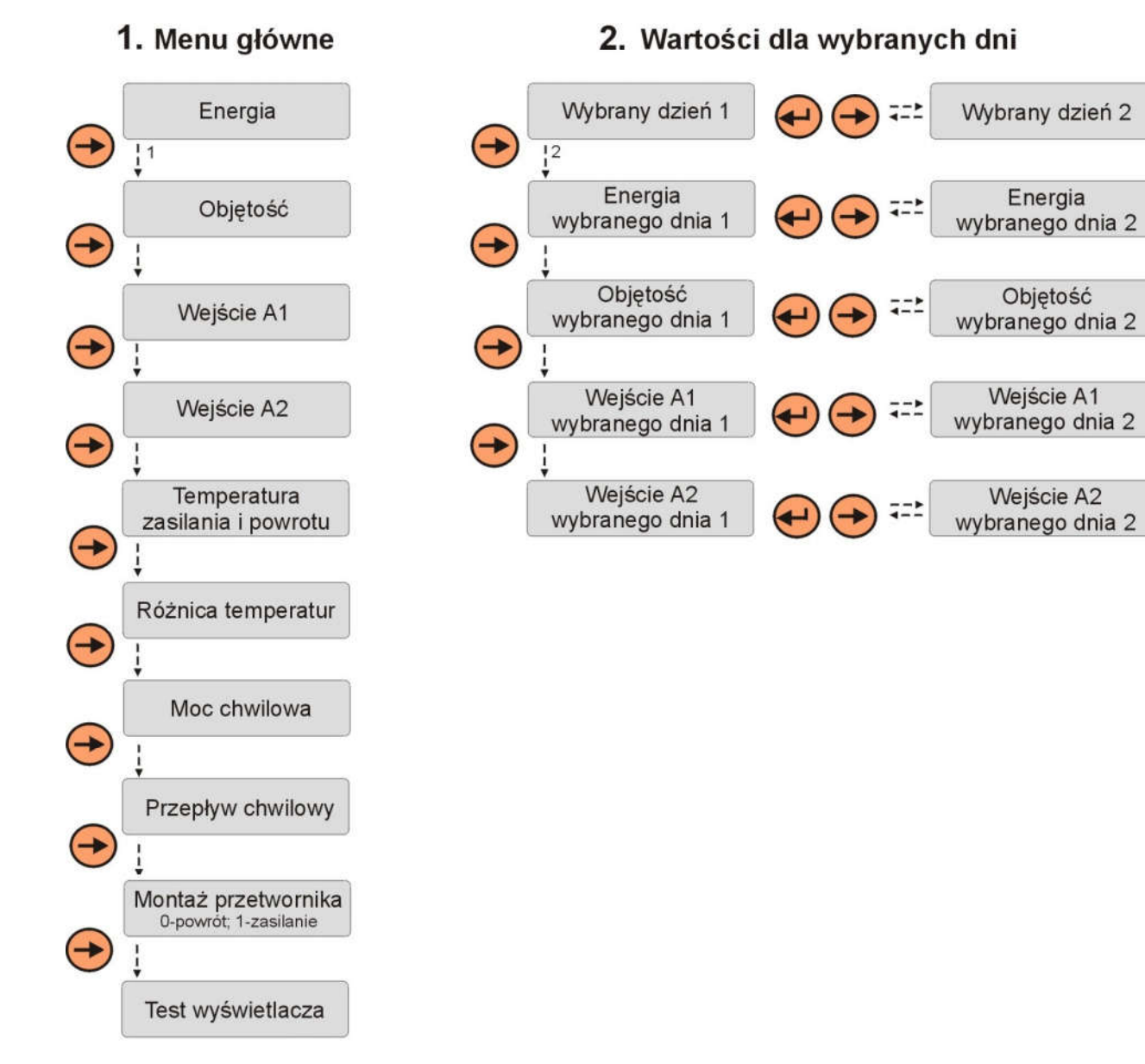

*Rys. 2 Pełen schemat sekwencji wyświetleń przelicznika wskazującego SUPERCAL 531*

5

 $\leftrightarrow$ 

 $\theta$ 

 $\left( \rightarrow \right)$ 

 $\Theta$ 

 $\frac{1}{1}$ 

÷.

#### 3. Wartości miesieczne

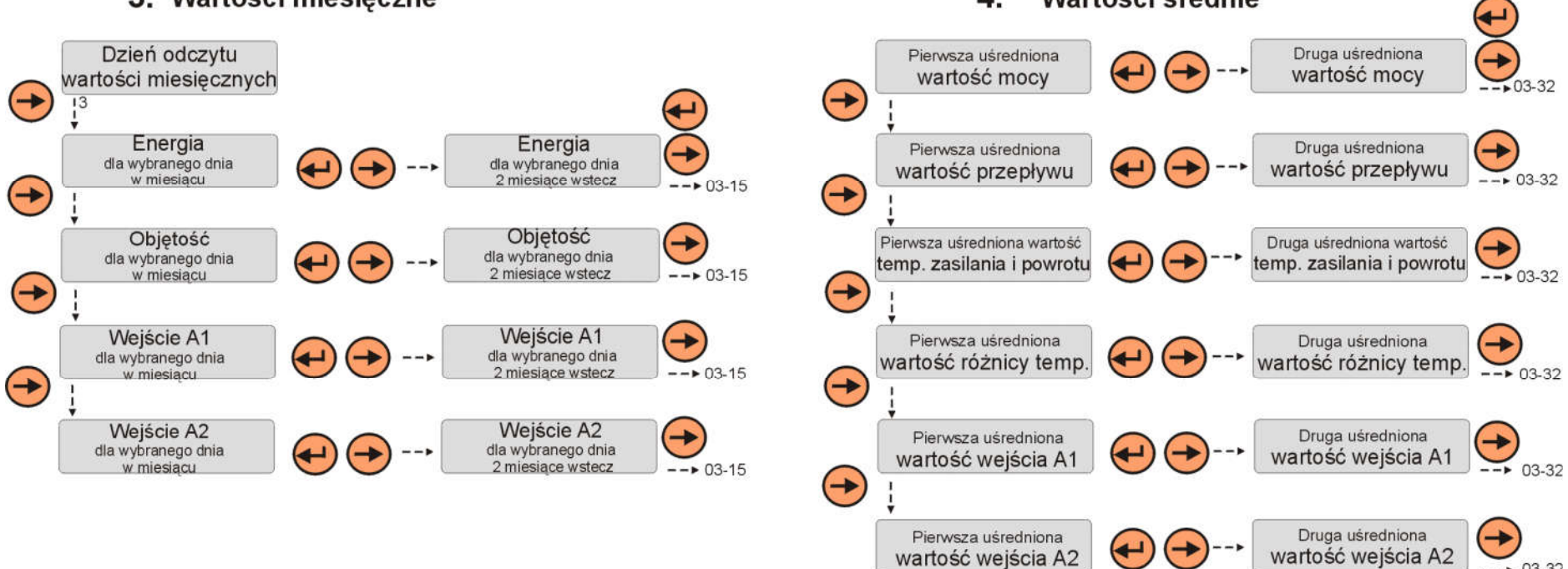

 $\overline{4}$ .

wartość wejścia A2

Wartości średnie

 $--$  03-32

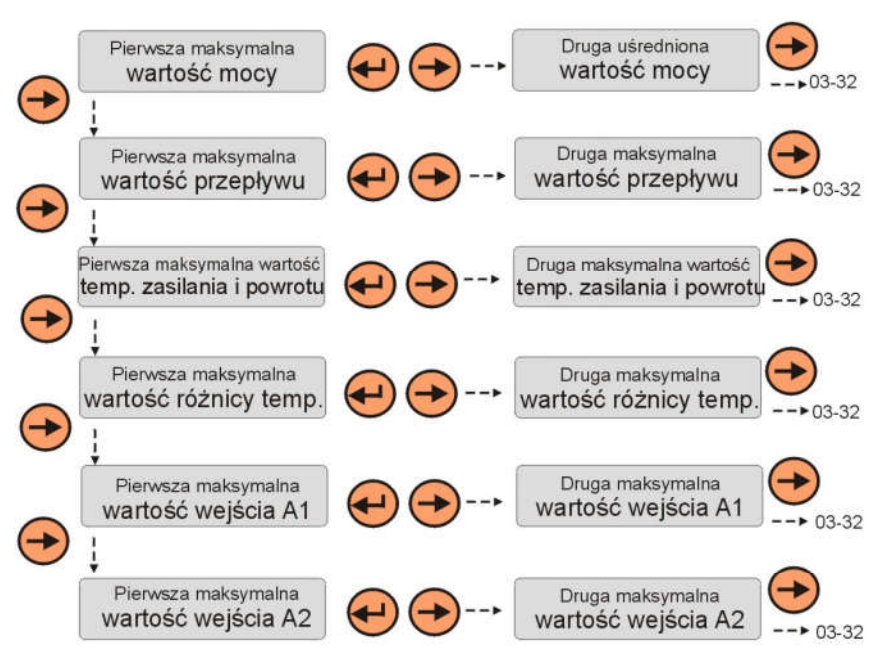

#### 5. Wartości maksymalne

#### 6. Ustawienia konfiguracyjne

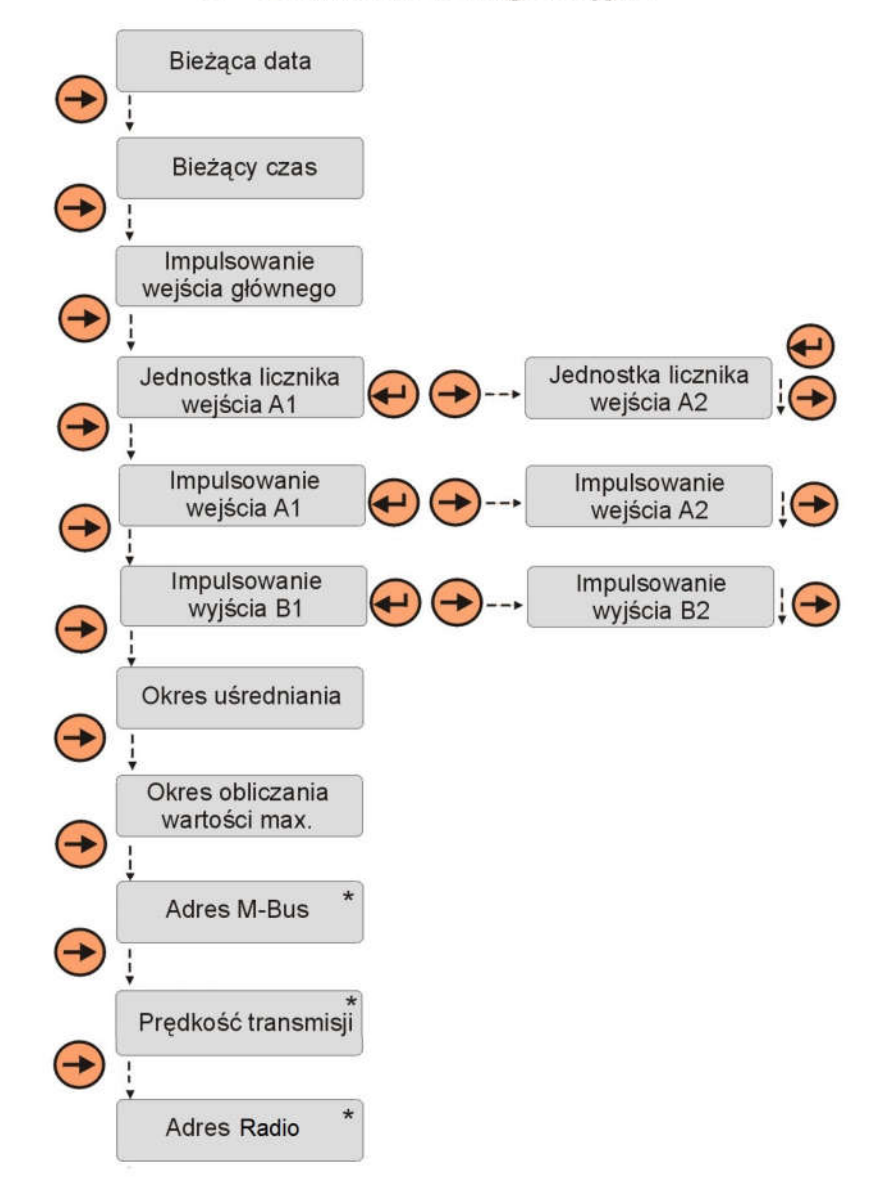

#### 7. Sekwencja serwisowa

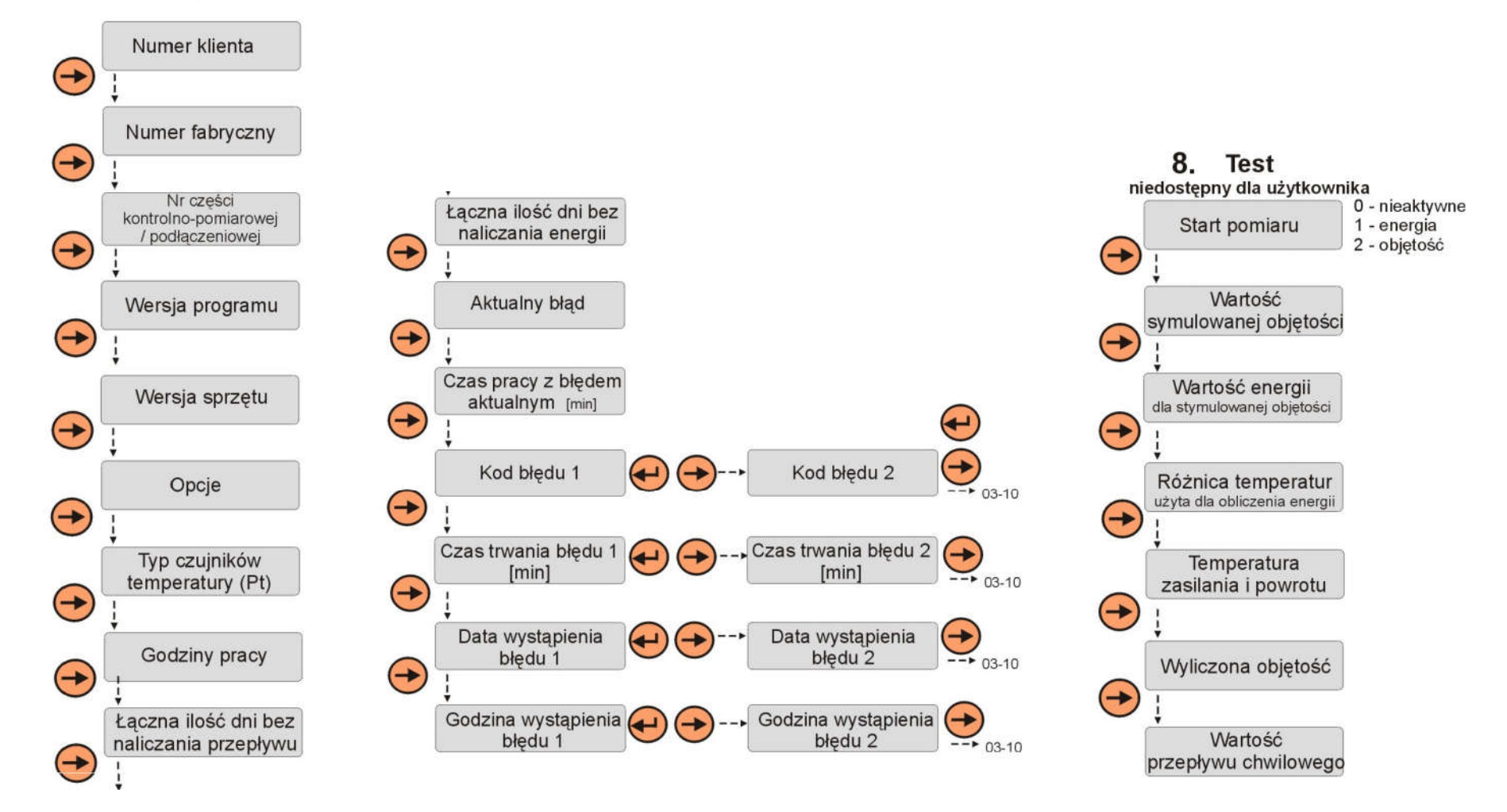

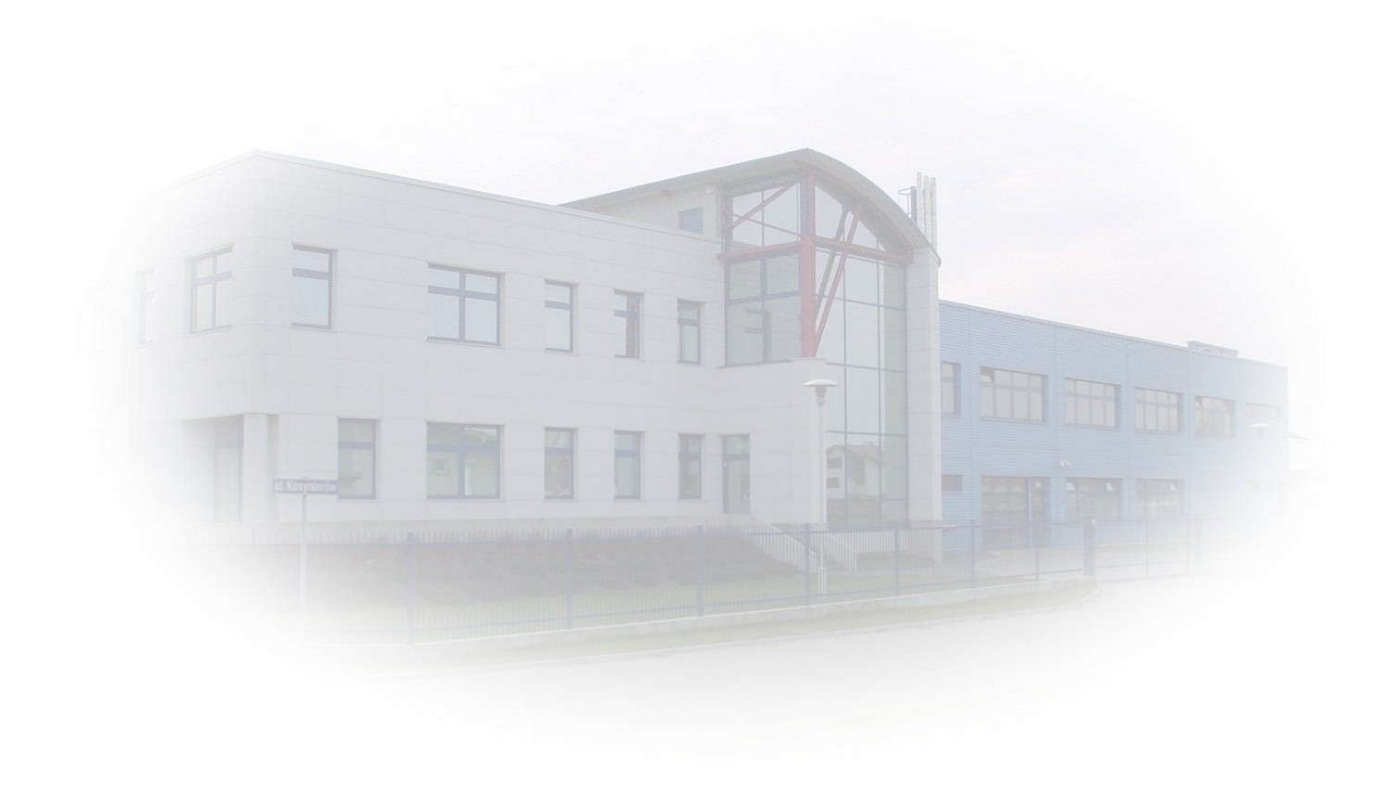

#### Sprzedaż i serwis:

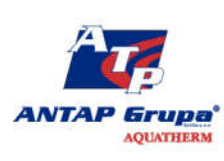

PL 05-092 ŁOMIANKI k/W-wy ul. Racławicka 30 tel. (+48 22) 751 52 00<br>faks (+48 22) 751 52 05 internet: www.antap.pl<br>e-mail: biuro@antap.pl